## **Реєстрація особистих електронних кабінетів та подача заяв для вступу на навчання до Коледжу ВНЗ «Київський університет ринкових відносин» у 2024 році для здобуття освітньо-професійного ступеня фахового молодшого бакалавра.**

**24 червня 2024р. -31 жовтня 2024р.**

Для подання заяв в електронній формі вступник реєструє особистий електронний кабінет в ЄДЕБО на вебсайті за адресою **[https://vstup.edbo.gov.ua/.](https://vstup.edbo.gov.ua/)**

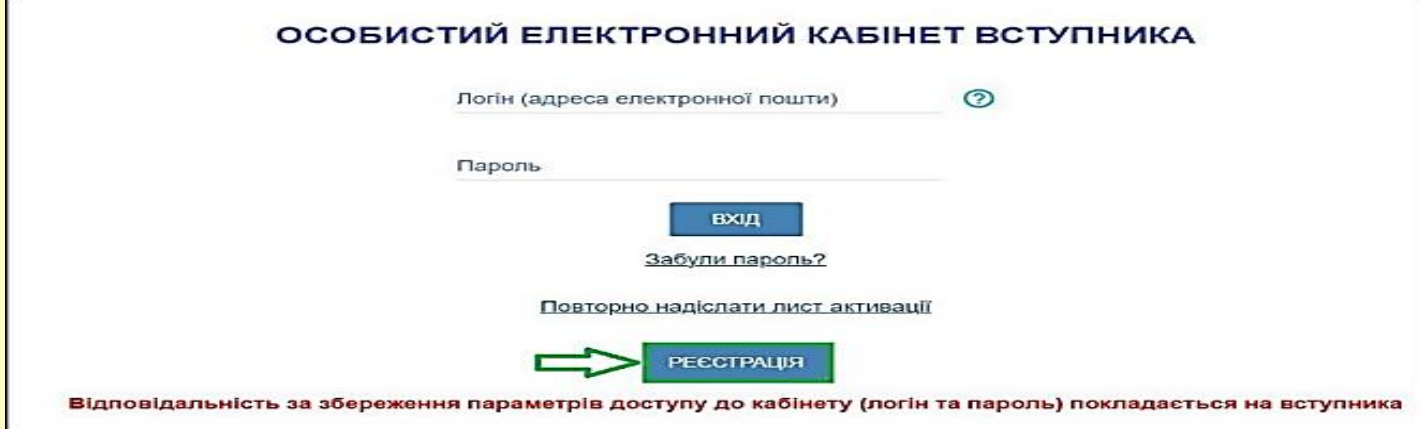

## *Під час реєстрації вступник зазначає такі дані:*

 адресу електронної пошти, до якої вступник має доступ. Зазначена адреса буде логіном для входу до особистого електронного кабінету вступника;

пароль для входу до особистого електронного кабінету (не менше 6 символів);

 серію та номер документа (одного з документів) про раніше здобуту освіту (основу вступу);

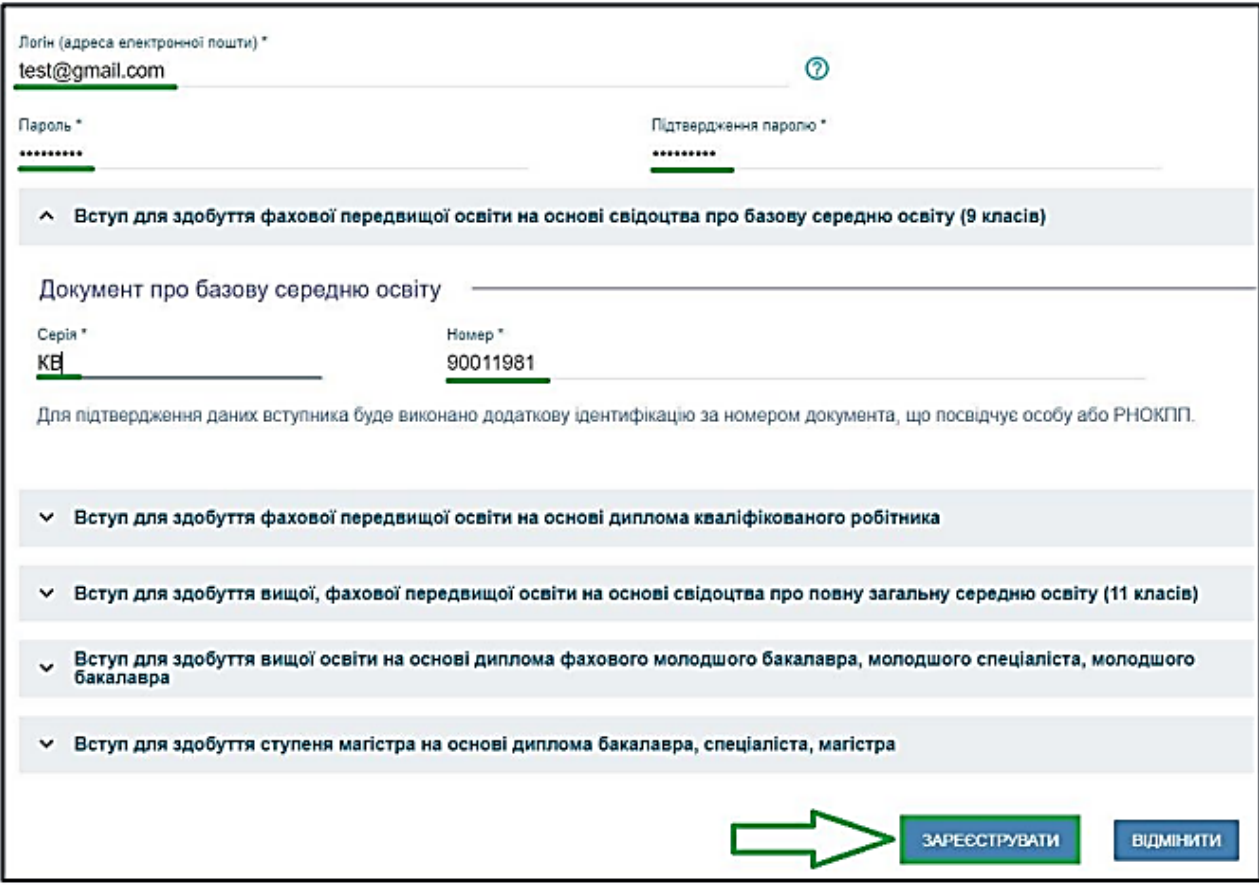

У разі відсутності сертифікатів ЗНО / сертифіката НМТ / екзаменаційного листка ЄВІ / ЄФВВ, для осіб визначених Правилами прийому, необхідно встановити ознаку «Не маю сертифікатів НМТ/ЗНО»).

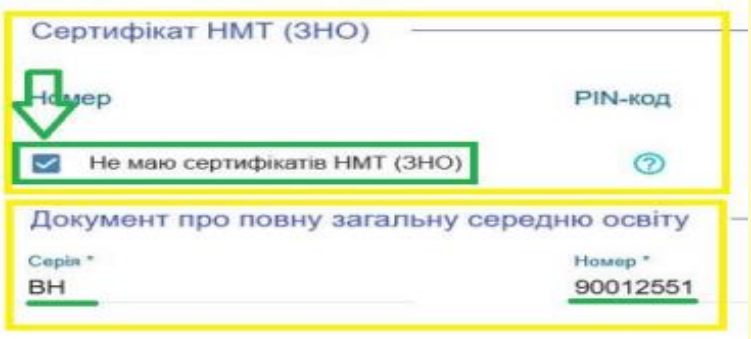

 номер документа, що посвідчує особу, який було вказано закладом освіти, що видав документ про освіту при формуванні його замовлення (свідоцтво про базову середню освіту / свідоцтво про повну загальну середню освіту або інші), зокрема, номер паспорта громадянина України або РНОКПП (ІПН)). В деяких випадках використовується номер свідоцтва про народження, для осіб, які ще не отримали паспорт на момент замовлення документа про освіту)

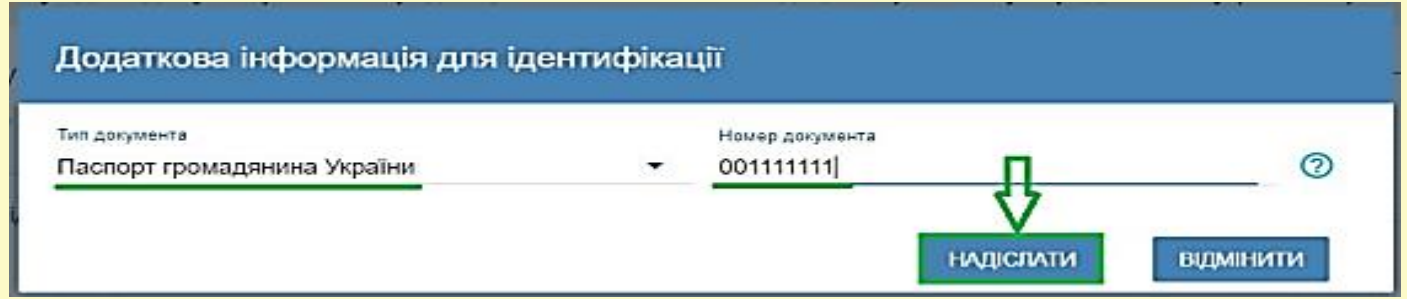

У Коледжі ВНЗ «Київський університет ринкових відносин» (далі –Коледж) під час вступної кампанії функціонує консультаційний центр приймальної комісії (далі – консультаційний центр) для надання допомоги вступникам під час реєстрації особистого електронного кабінету та подання заяв в електронній формі. Детальніше за телефоном **+38 050 383-01-08** або за адресою електронної пошти **[vstup.kumr@gmail.com.](mailto:vstup.kumr@gmail.com)** Вступники можуть звернутися до консультаційного центру приймальної комісії Коледжу:

 за наявності розбіжностей в даних вступника в ЄДЕБО (прізвище, ім'я, по батькові (за наявності), дата народження, стать, громадянство тощо), у документі про раніше здобуту освіту (основу вступу);

 у разі подання документа про раніше здобуту освіту (основа вступу), інформація про якій відсутня в ЄДЕБО, за умови, що документи про освіту видані до запровадження фотополімерних технологій їх виготовлення;

УВАГА! Ресстрація електронного кабінету вступника можлива  $\overline{3}$ документом про освіту, виданим не раніше 1998 р. (фотополімерні («пластикові») документи). В іншому випадку подавайте заяви безпосередньо у закладі освіти в паперовому вигляді.

 за умови виникнення інших проблемних ситуацій, що унеможливлюють реєстрацію електронного кабінету та подачі заяви самостійно.

Зазначені вступником дані перевіряються в ЄДЕБО. Здійснюється співставлення даних вступника у документі про освіту, що міститься в Реєстрі документів про освіту ЄДЕБО, з даними документа, що посвідчує особу, що міститься у картці фізичної особи в ЄДЕБО або вказувались у замовленні документа про базову, повну загальну середню освіту. У разі збігу цих даних на зазначену вступником адресу електронної пошти відправляється повідомлення для активації особистого електронного кабінету вступника.

Особистий електронний кабінет вступника успішно створено. На електронну адресу Vlad960@>@gmail.com, що була вказана під час реєстрації Особистого електронного кабінету вступника, вислано лист активації. Будь ласка, активуйте Особистий електронний кабінет вступника.

Активація особистого електронного кабінету вступника в ЄДЕБО надає вступнику можливість доступу до особистого електронного кабінету вступника на вебсайті за електронною адресою **https://vstup.edbo.gov.ua/**. Доступ до особистого електронного кабінету вступника здійснюється з використанням логіну та паролю, вказаних при реєстрації. При невдалій спробі увійти до особистого електронного кабінету вступника на електронну пошту, вказану при реєстрації, відправляється відповідне повідомлення. Зверніть увагу, що можливість підтвердити активацію особистого кабінету триватиме до 15 хв, в іншому випадку процедуру реєстрації треба повторити.

Успішна реєстрація в системі надає можливість увійти до електронного кабінету вступника на сайті **[https://vstup.edbo.gov.ua/.](https://vstup.edbo.gov.ua/)**

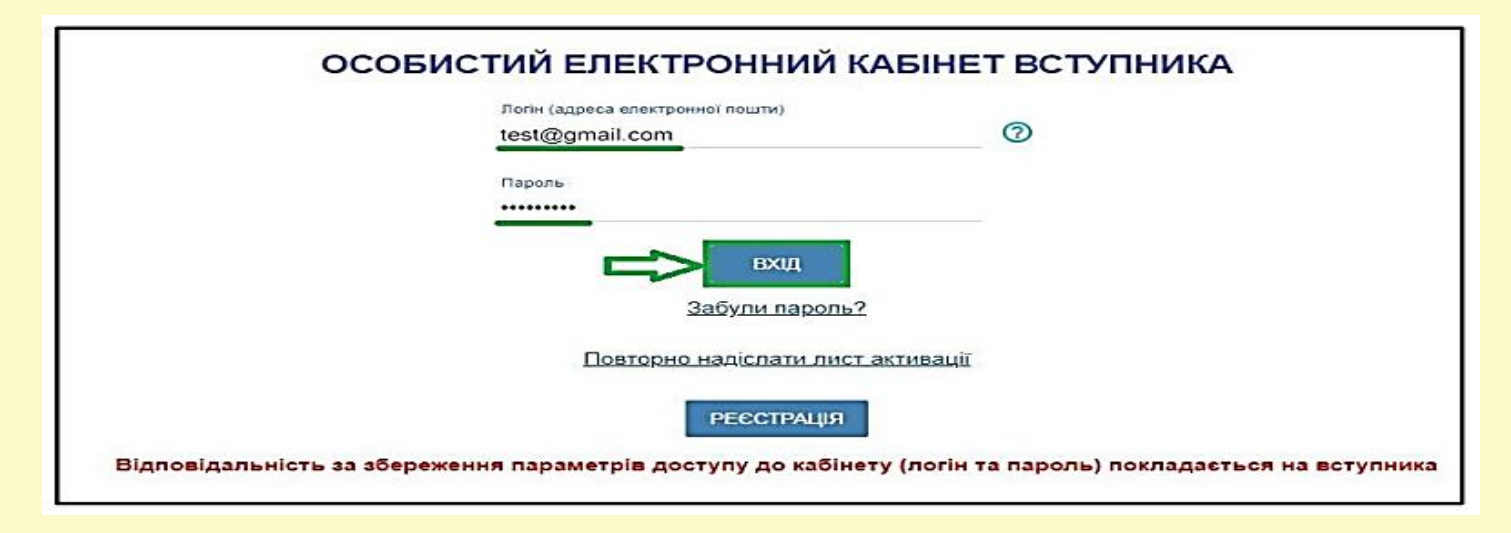

В особистому електронному кабінеті вступник вносить номери телефонів (мобільний та/або домашній) із зазначенням телефонних кодів у міжнародному форматі для можливості оперативного зв'язку закладу вищої освіти з вступником, а також завантажує кольорову фотокартку розміром до 1 Мб у форматі jpg із співвідношенням сторін 3 х 4.

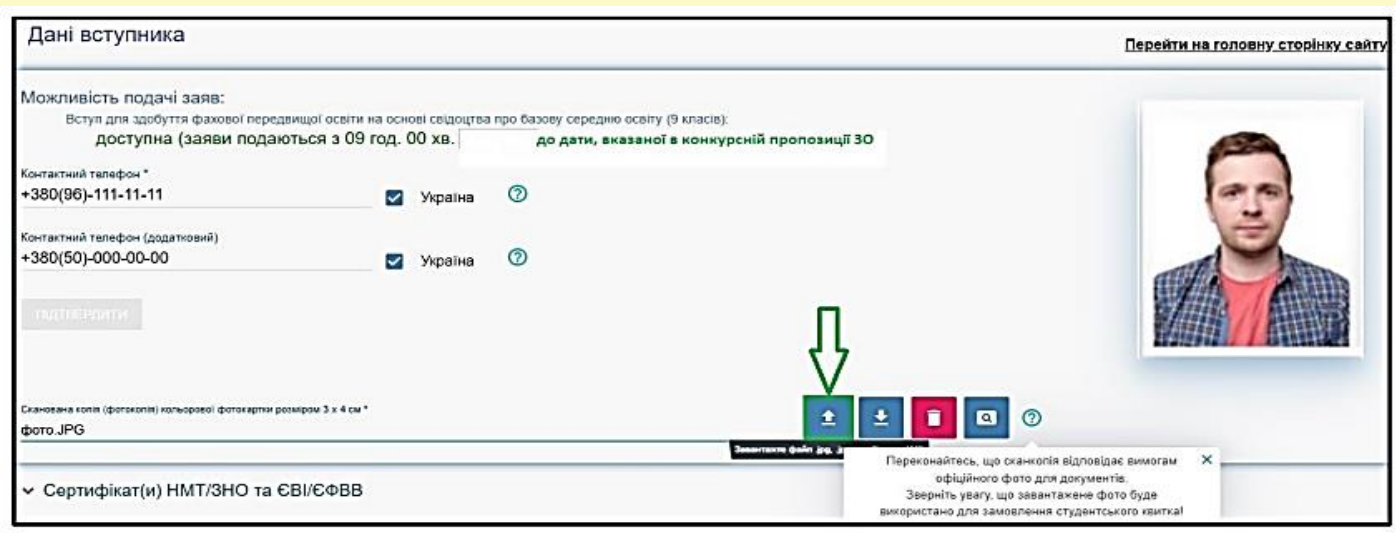

До подання першої заяви вступник може замінити внесені номери телефонів. За потреби вступник зазначає додаткові документи про раніше здобуту освіту.

Наступний крок після активації кабінету та перевірки внесених даних – *подача заяви на вступ.* Вступники можуть подати у сукупності за всіма основами вступу до п'ятнадцяти заяв за всіма джерелами фінансування.

Для подачі заяви на вступ до Коледжу натисніть на посилання «**Подача заяв**», після чого з'явиться форма вибору **КОНКУРСНОЇ ПРОПОЗИЦІЇ**:

1) Оберіть потрібні параметри для вибору конкурсних пропозицій:

• Регіон – *м. Київ;*

- Заклад освіти *Коледж вищого навчального закладу «Київський університет ринкових відносин»;*
- Освітньо-професійний ступінь *фаховий молодший бакалавр;*
- Форма навчання денна, заочна;
- Спеціальність введіть *код* спеціальності *або* частину *назву спеціальності:*

072 Фінанси, банківська справа, страхування та фондовий ринок

- 073 Менеджмент
- 075 Маркетинг
- 076 Підприємництво та торгівля
- 081 Право

2) Натисніть «*Пошук*», після чого у таблиці «Знайдені конкурсні пропозиції» оберіть необхідну пропозицію (переглянувши попередньо її дані), для цього встановіть позначку у першій колонці таблиці та натисніть «*+ ПОДАТИ ЗАЯВУ*»:

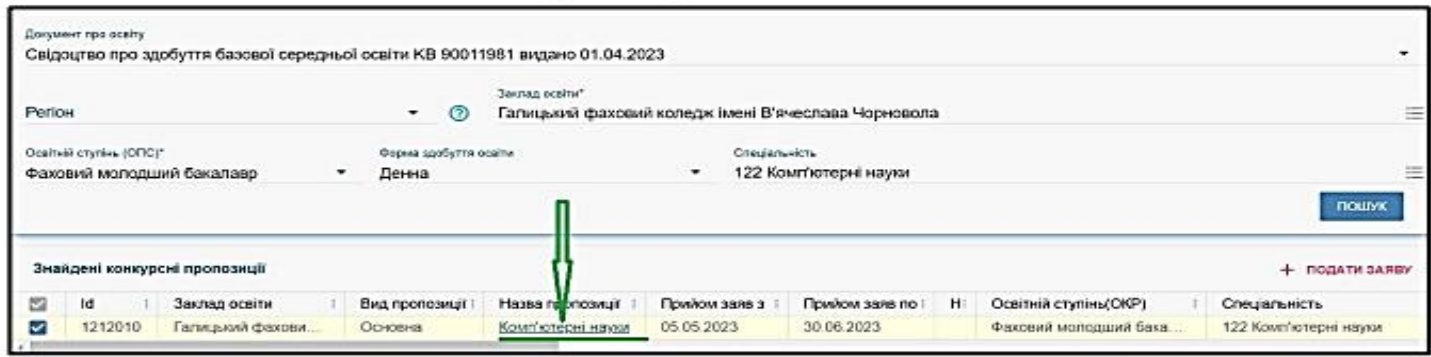

 Після натискання кнопки «+ ПОДАТИ ЗАЯВУ» відображається форма для подання. Перегляньте загальні параметри обраної конкурсної пропозиції:

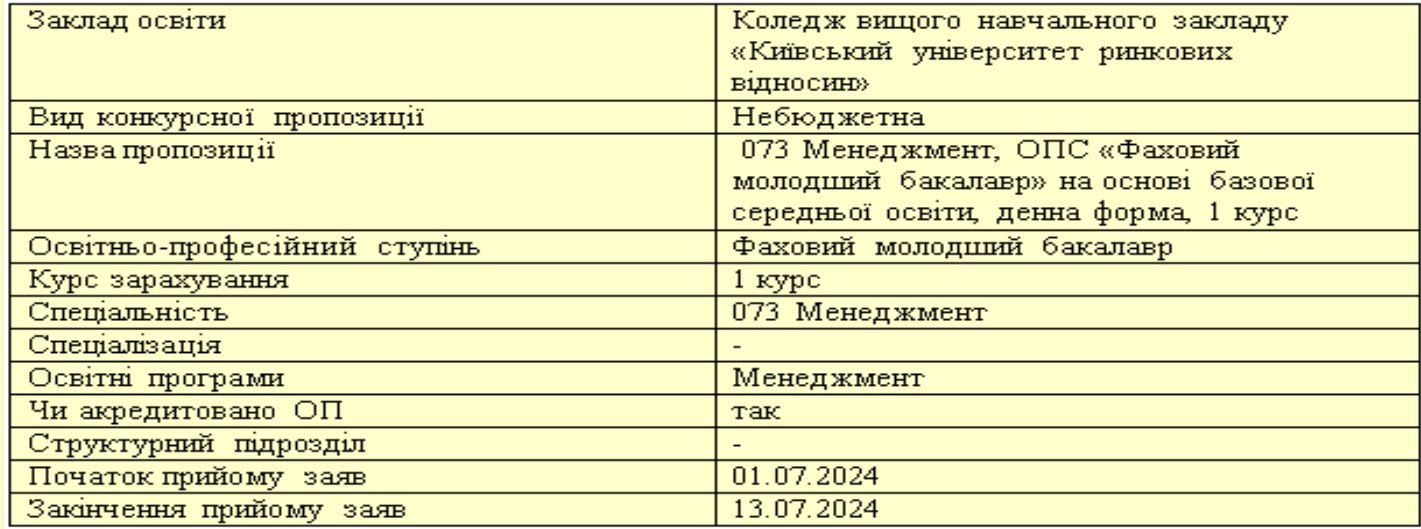

Звертаємо увагу, що у Коледжі ВНЗ «Київський університет ринкових відносин» наявні лише небюджетні конкурсні пропозиції, в яких вказано участь у конкурсі виключно на місця за кошти фізичних (юридичних) осіб

.<br>Участь в конкурсі за джерелами фінансування

Претендую на участь у конкурсі на місце державного або регіонального замовлення і на участь у конкурсі на місця за кошти фізичних та/  $\Omega$ або юридичних осіб у разі неотримання рекомендації за цією конкурсною пропозицією за кошти державного або регіонального бюджету (за ര J, державним або регіональним замовленням) ю

Претендую на участь у конкурсі виключно на місця за кошти фізичних та/або юридичних осіб, повідомлений про неможливість переведення ര в межах вступної кампанії на місця державного або регіонального замовлення

УВАГА! Коли при вступі використовується Ваучер, виданий Центром зайнятості, вкажіть

додатково ознаку «Уточнене джерело фінансування Ваучер»

Уточнене джерело фінансування Ваучер

Якщо маєте спеціальні умови вступу (пільги), радимо до подачі заяв звернутись до Коледжу з підтверджуючими документами для внесення цієї інформації в ЄДЕБО.

Вкажіть обраний освітньо-професійний ступінь фаховий молодший бакалавр за бюджетні кошти:

• ніколи не здобувався – необхілно вказати, якщо вступ на основі БЗСО/ ПЗСО / кваліфікований робітник / молодший спеціаліст / фаховий молодший бакалавр для здобуття освітньо-професійного ступеня фахового молодшого бакалавра здійснюється вперше;

 вже здобутий раніше – необхідно вказати, якщо освітньо-професійний ступінь фаховий молодший бакалавр за бюджетні кошти вже здобуто;

 вже здобувався раніше (навчання не завершено) – необхідно вказати, якщо вступ на основі БЗСО/ ПЗСО / кваліфікований робітник / молодший спеціаліст / фаховий молодший бакалавр для здобуття освітньо-професійний ступінь фаховий молодший бакалавр здійснювався раніше, але навчання було не завершено.

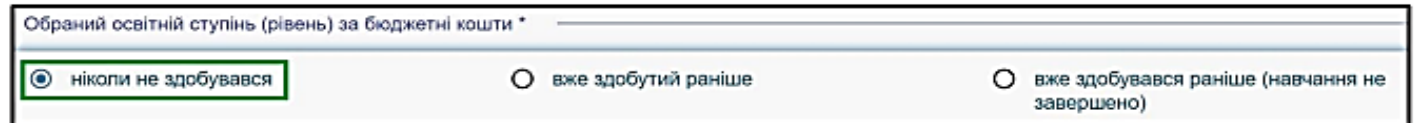

 В блоці «**Результати випробувань**» вказано інформацію щодо обов'язкового заповнення інформації. Зверніть увагу на підказки!

**Конкурсний відбір** на навчання для здобуття освітньо-професійного ступеня фахового молодшого бакалавра здійснюється **за результатами розгляду мотиваційного листа**.

Ознайомтесь з вимогами до критеріїв оцінювання мотиваційного листа та натисніть на гіперпосилання «**Вимоги**».

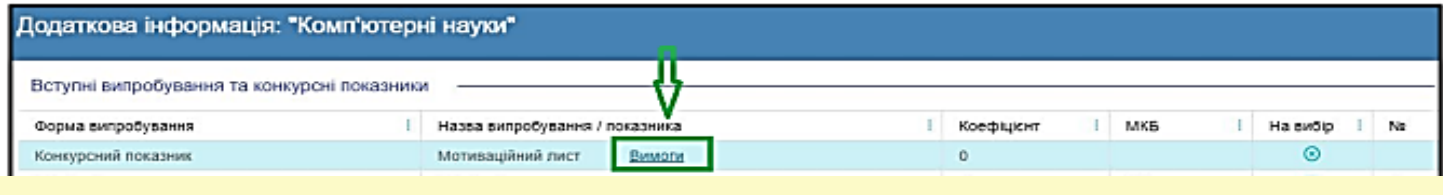

 Для внесення тексту мотиваційного листа натисніть на запис «**Внести текст мотиваційного листа**».

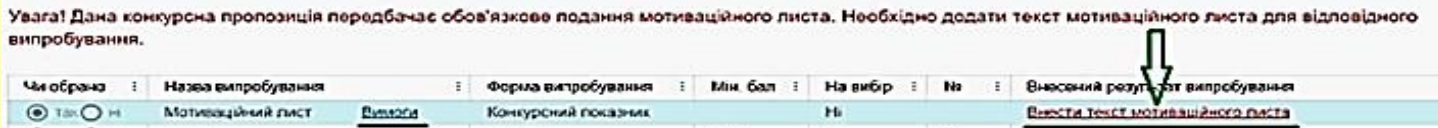

Після заповнення тексту мотиваційного листа натисніть на кнопку **«Зберегти»:**

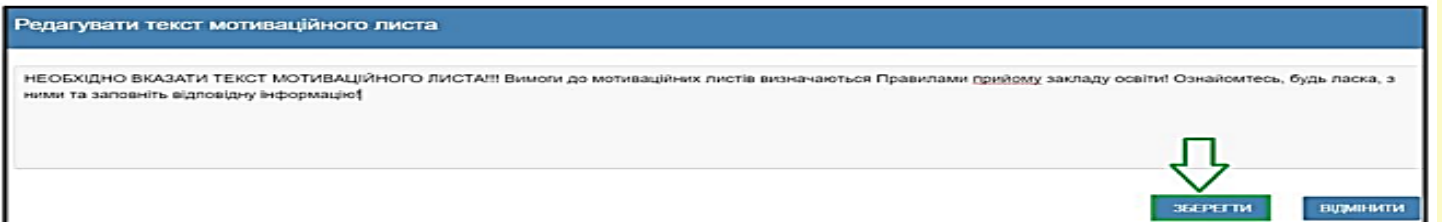

Після заповнення всіх полів та необхідної інформації натисніть на кнопку «**Подати заяву**». Ознайомтесь з підтвердженням подачі заяви та, у разі достовірності даних, натисніть кнопку «**Підтвердити**»:

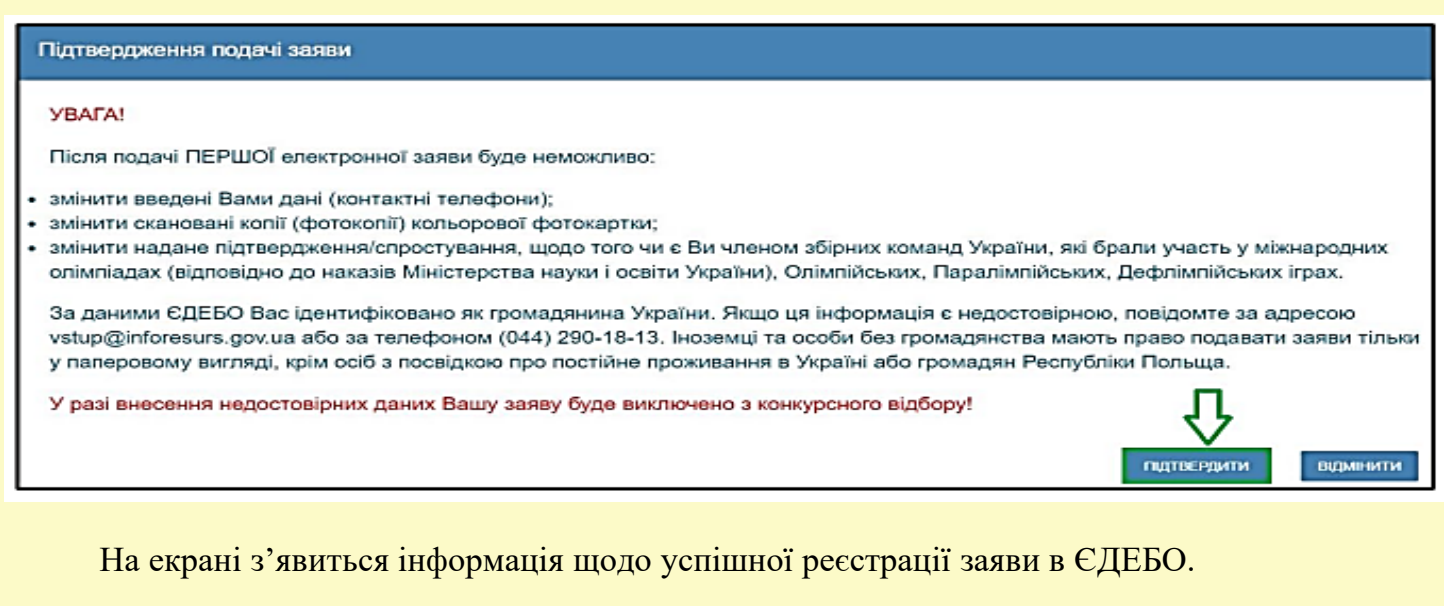

Заяву зареєстровано в ЄДЕБО. Увага! Може пройти певний час перш ніж заява з'явиться в меню "Подані заяви"

Після подання заяву буде додано до переліку Ваших заяв зі статусом «**Зареєстровано в** 

## **ЄДЕБО**»

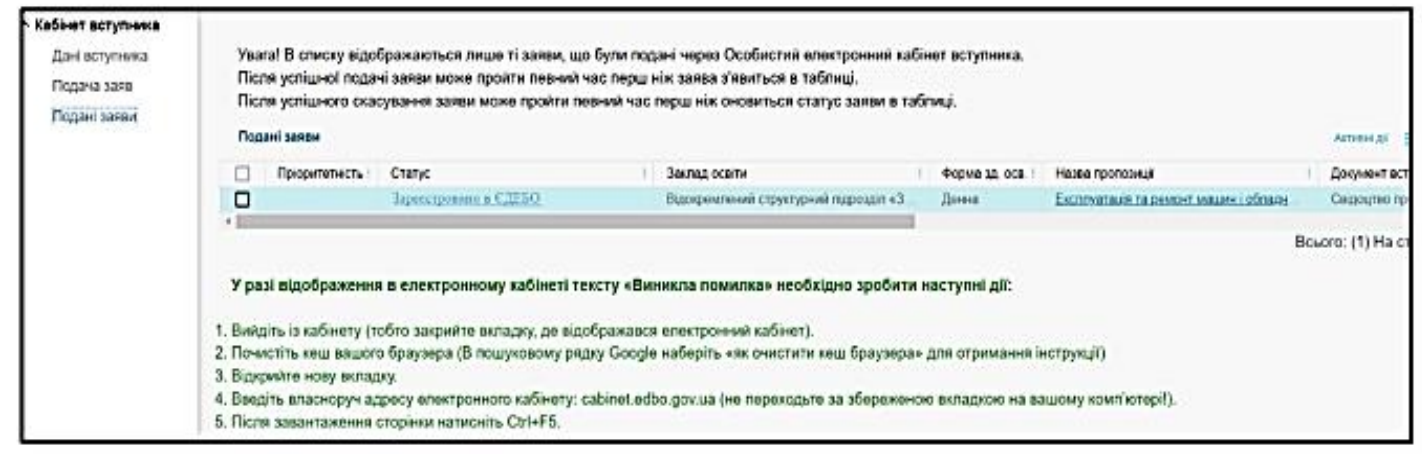

Після опрацювання уповноваженою особою приймальної комісії з розгляду електронних заяв, заява набуває статусу «**Зареєстровано у закладі освіти**» в подальшому параметр "**СТАТУС заяви**" може набувати таких значень:

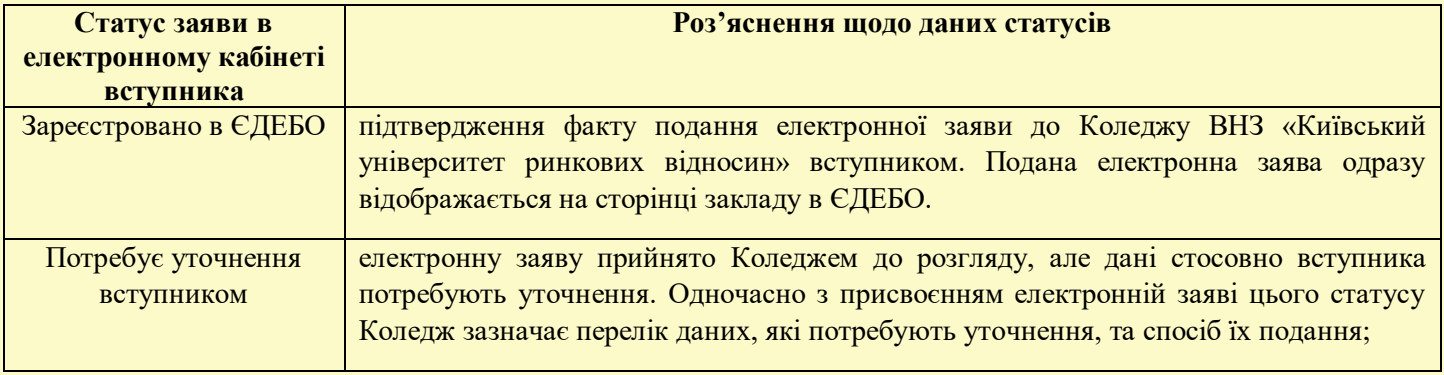

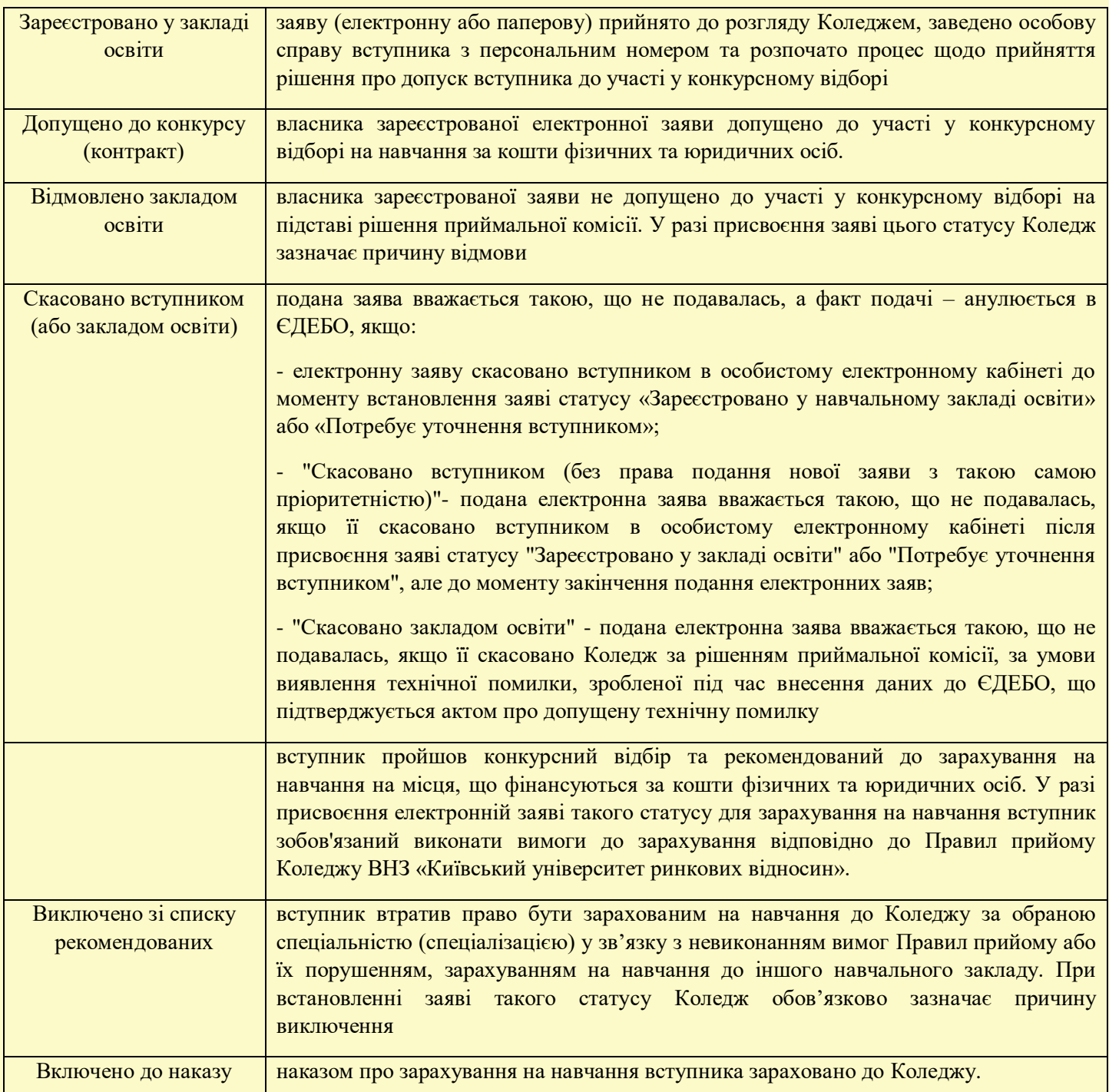

**Для зарахування на навчання** до Коледжу ВНЗ «Київський університет ринкових відносин», після набуття статусу заяви «Рекомендовано до зарахування», вступник повинен:

 підтвердити вибір закладу у власному електронному кабінеті використавши електронно-цифровий підпис (ЕЦП) або роздрукувати і підписати заяву у паперовому вигляді, а потім завантажити її в особистому кабінеті, де відображається подана електронна заява;

 заключити договір про навчання та платну освітню послугу і паралельно виконати вимоги до зарахування відповідно до розділу VI Правил прийому до у 2024 році (включаючи виконання всіх фінансових зобов'язань згідно з договором про платну освітню послугу).

\**Примітка: при формуванні інструкції для реєстрації електронного кабінету та подачі заяви до Коледжу ВНЗ «Київський університет ринкових відносин» використовувалися зображення із інструкції щодо роботи з системою подання заяв в електронній формі у 2023 році для зразка. Просимо при оформленні кабінету та заяви вказувати свої особисті дані та реквізити документів відповідно до року вступу та Правил прийому.*